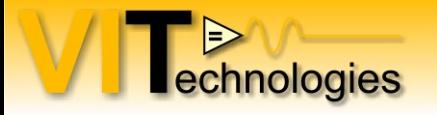

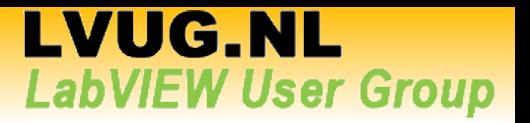

# **The Ins and Outs of XControls**

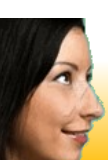

Jeffrey Habets NI Certified LabVIEW Architect [www.vi-tech.nl](http://www.vi-tech.nl/)

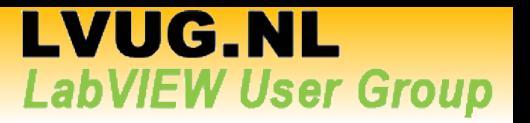

# **Agenda**

- Introduction
- Anatomy of an Xcontrol
- Dissecting the facade: Application  $\leftrightarrow$  XControl interaction
- State Persistence
- Version Control
- Properties and Methods
- Debugging
- Programming Techniques

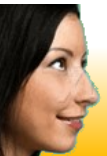

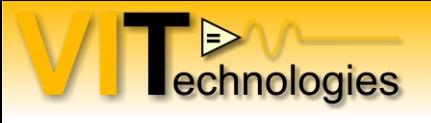

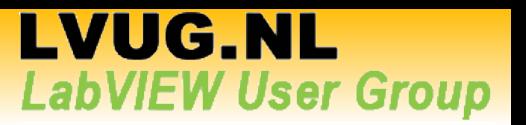

# **Introduction**

- An XControl has custom behaviour in addition to custom appearance
- Encapsulates UI code into abstract component
	- Reduces complexity and increases readability of main block diagram
- Creates reusable and distributable UI components
- Since LabVIEW 8.0
- Need LV Professional Development suite to create

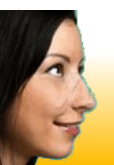

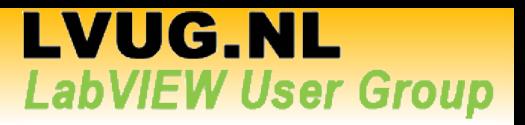

 $\sqrt{2}$ 

 $\rightarrow$ 

# **Introduction – Typical use**

- Add functionality to existing controls
	- New properties or methods
	- Analysis / processing
- Combine existing controls
	- Combine multiple controls into a single data type, abstracting out code and information related to the display of the controls

**Context Help Invoke Method: RemoveVI ITEL RemoveVI** (boolean (TRUE or FALSE)) Removes the current VI from the subpanel and internal queue and displays the previous one (if VITSubpanel anv).  $\blacksquare$ Note the VI that is removed will not be aborted, the VI itself is responsible for stopping gracefully. **InsertVI** VI Path Typically this method will be called by the VI loaded in the subpanel after it finishes. arameter: If the Last VI in the queue was removed, the method will return True. VITSubpanel 2 **Detailed help RemoveAllVIs** 国图 2 区 VITSubpanel RemoveVI

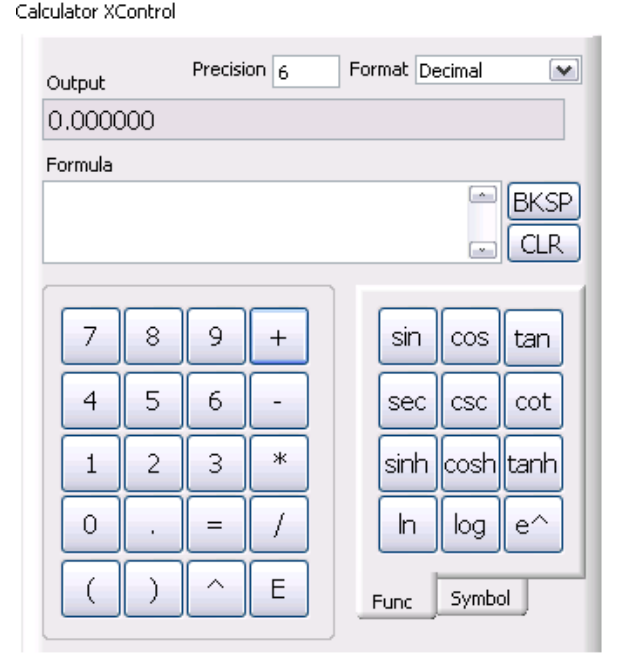

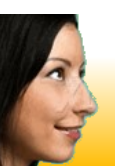

echnologies

VITSubpanel

**B** I

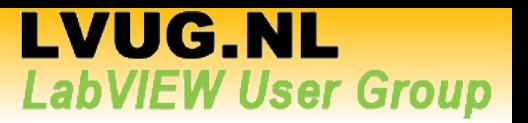

# **Introduction – Typical use**

• Create new controls

echnologies

– Use the picture control

– Custom graphs are a common example (e.g. new graphs in LV2009)

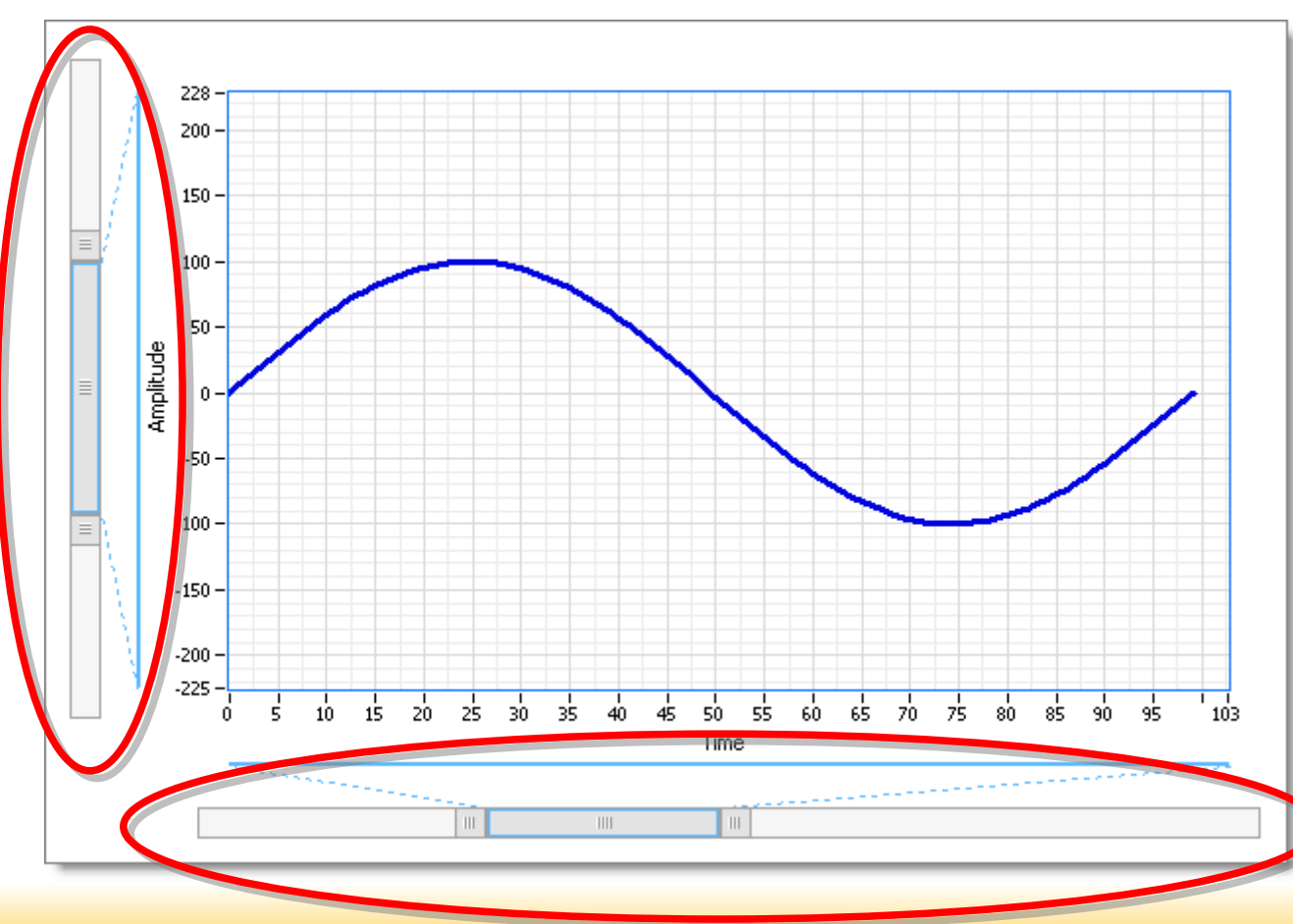

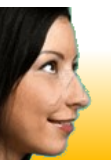

#### 24-11-2009 The Ins and Outs of XControls 5

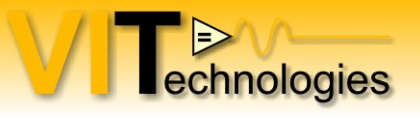

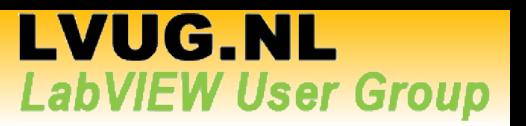

# **Anatomy of an XControl**

- Xcontrol library (.xctl)
	- Abilities
	- Properties
	- Methods
	- Dependent files
- Create
	- My Computer  $\rightarrow$  New  $\rightarrow$  XControl
	- $-$  File  $\rightarrow$  New...  $\rightarrow$  select XControl template

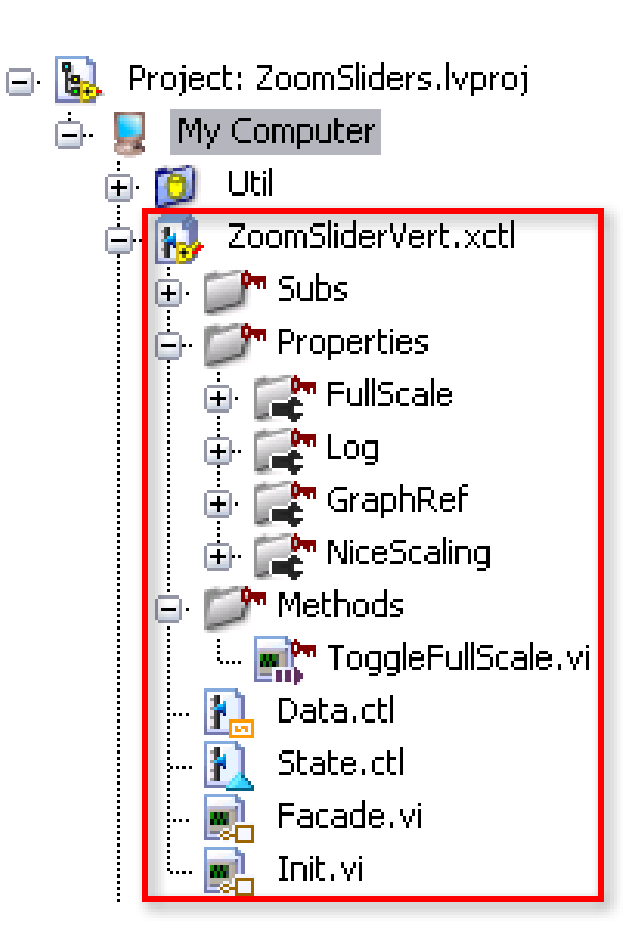

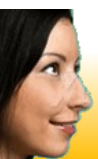

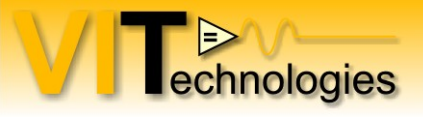

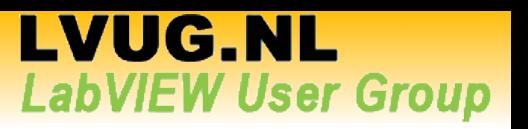

# **Anatomy of an XControl - Abilities**

- Data (required)
	- Typedef that defines the XControl's datatype
- State a.k.a. Display State (required)
	- Typedef that specifies any information other than the XControl's data that determines the appearance of the control
- Facade (required)
	- VI of which the front panel defines the appearance of the control and the block diagram defines its behaviour

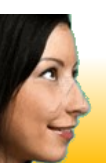

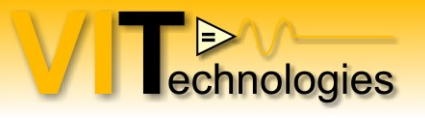

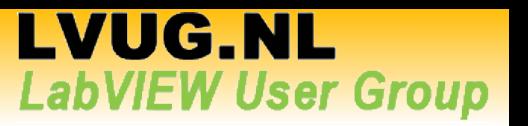

# **Anatomy of an XControl - Abilities**

- Init (required)
	- VI called by LV when the control is first dropped on a front panel or when a VI containing the control is loaded into memory. Initializes the display state and/or allocate resources used by the XControl
- Uninit (optional)
	- VI called by LV when XControl is removed from memory. Release resources allocated by the XControl
- Convert State For Save (optional)
	- VI called by LV prior to saving the XControl. Use to clear non-persistant fields from the display state data (to reduce footprint on disk)

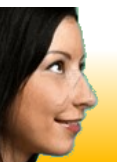

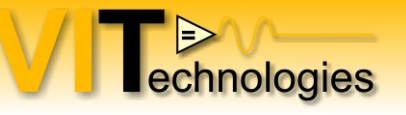

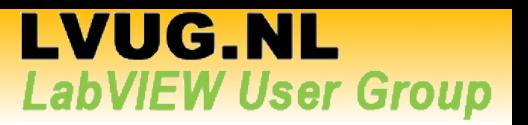

#### **Dissecting the Facade: Application ↔ XControl interaction**

- Facade is the heart of the XControl
- The Facade is a not continuously running event handler VI
- Visible part of the front panel window defines the appearance of the XControl

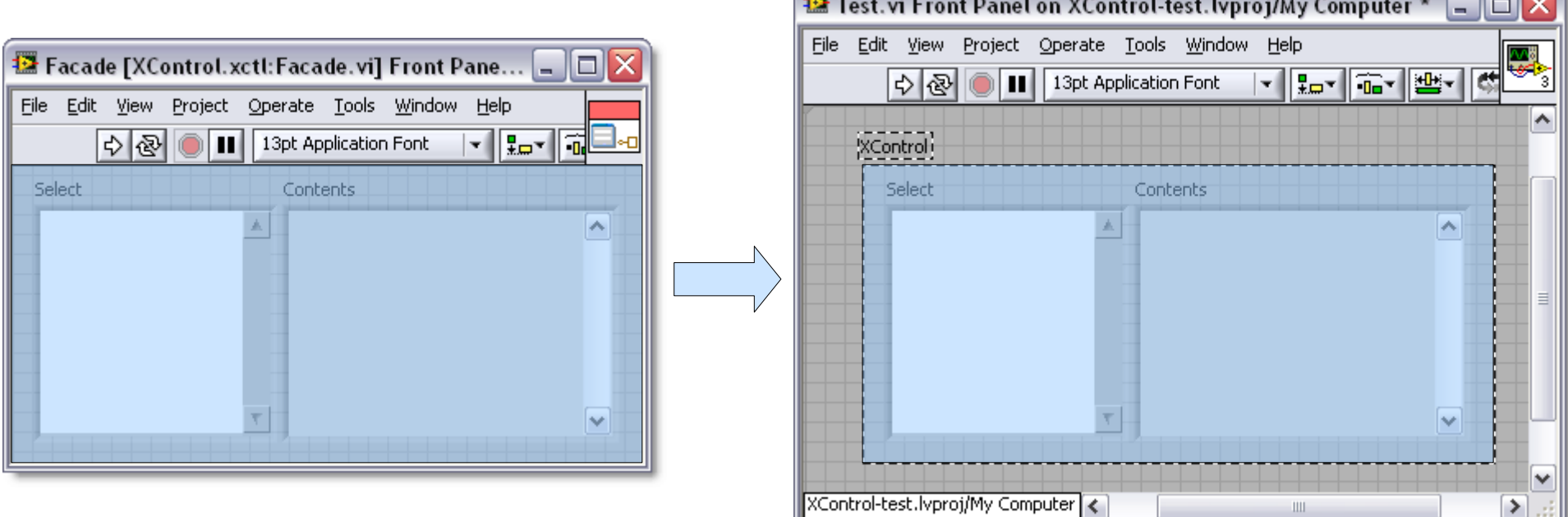

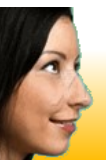

#### **Dissecting the Facade: Application ↔ XControl interaction**

- VI that uses the control calls the Facade when events are available
- Most of the action happens here

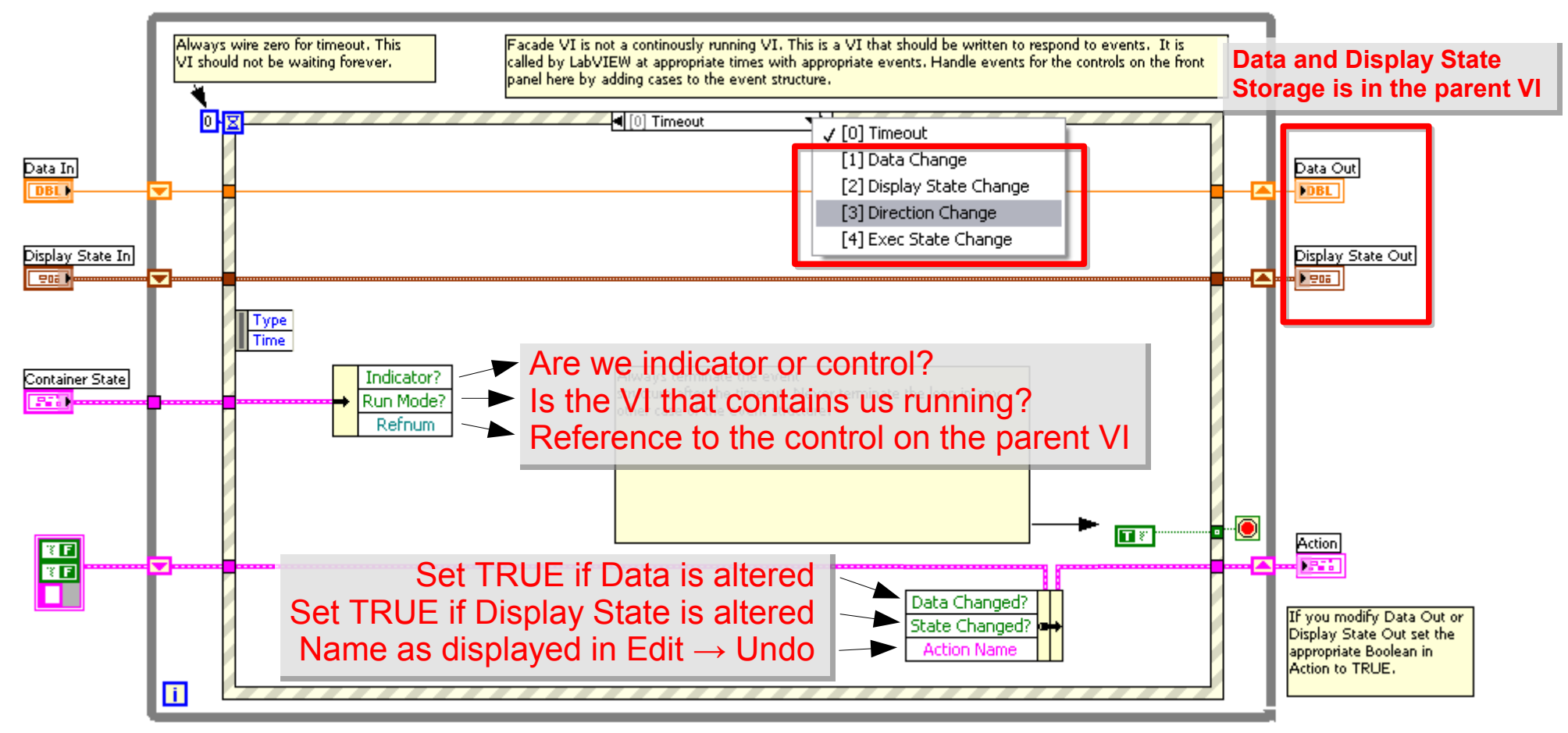

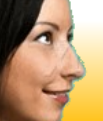

echnologies

**LVUG.NL** 

**LabVIEW User Group** 

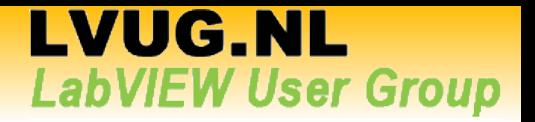

#### **Dissecting the Facade: Direction Change event**

- Generated when an instance of the XControl changes from a control to an indicator or vice versa
- Update the appearance of the control here, e.g. using color, disabled state and visibility properties of controls that make up your XControl
- If applicable, force control to a certain mode

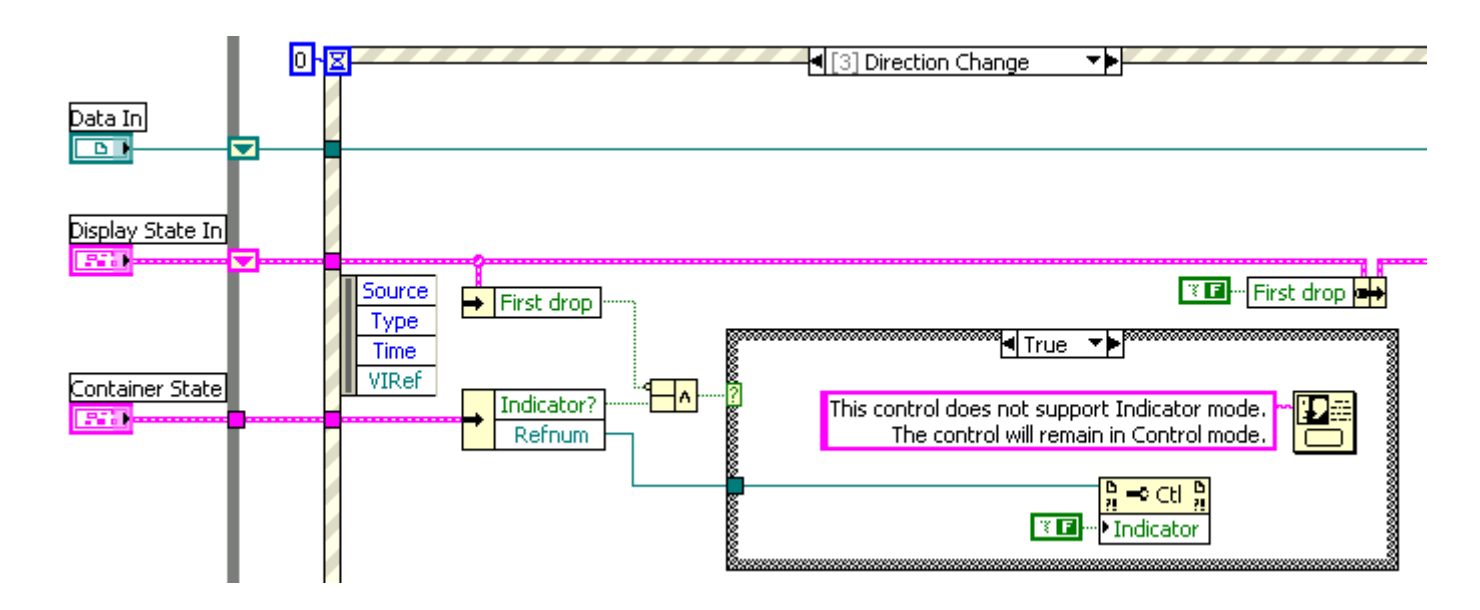

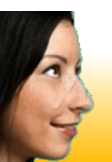

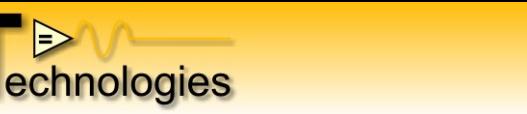

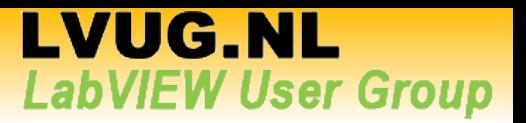

#### **Dissecting the Facade: Exec State Change event**

- Generated when the parent VI changes from edit to run mode or vice versa
- Change appearance of control here if necessary
- Use Container State.Run Mode? To get current execution state

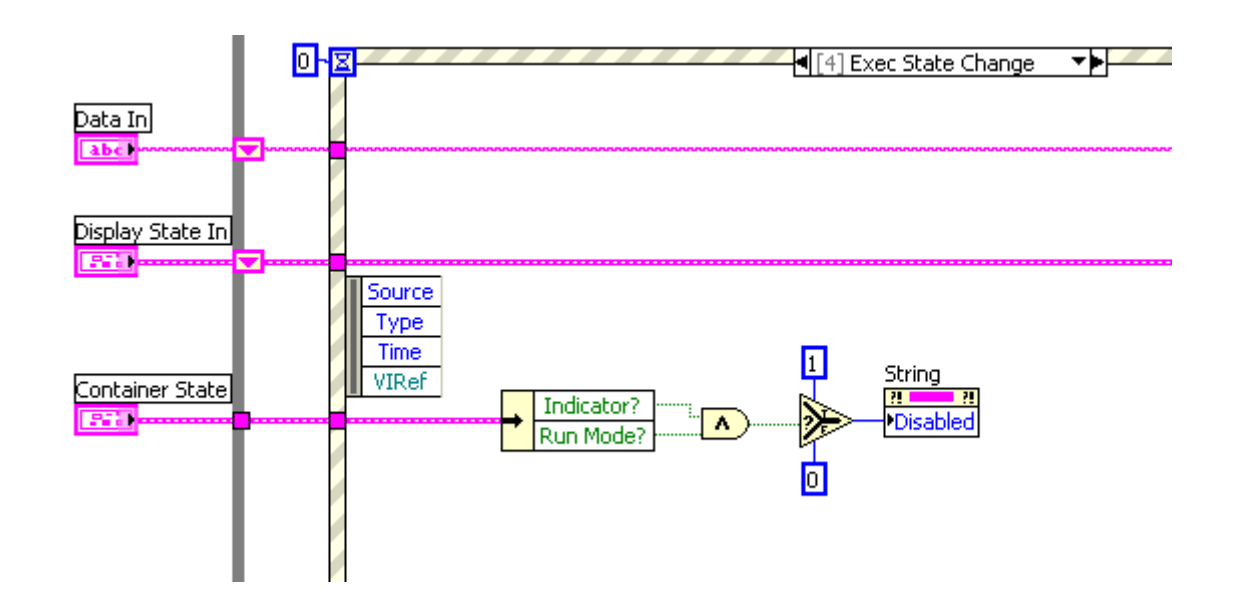

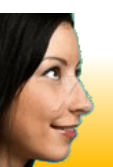

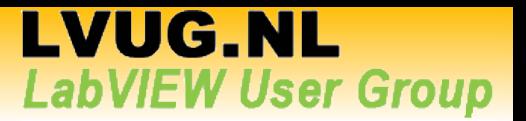

#### **Dissecting the Facade: Display State Change event**

- Generated when a method or property of the control is executed
- Use the value in the Display State to update your control's appearance

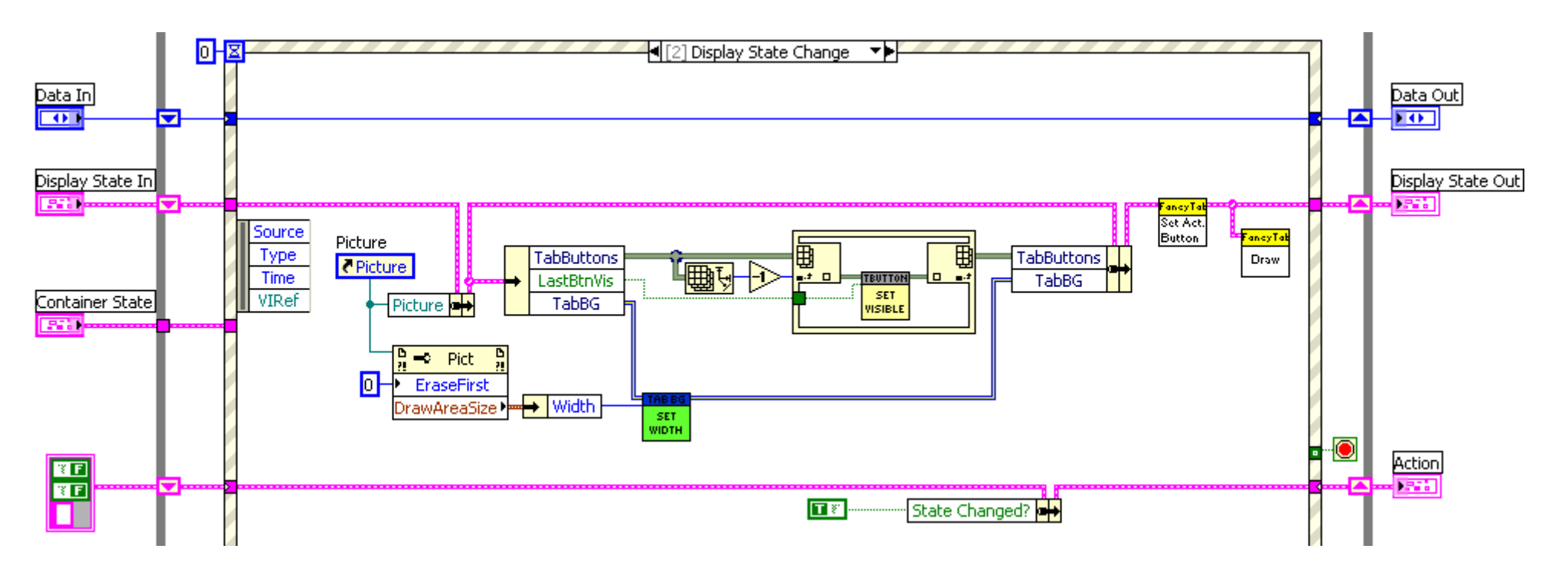

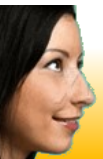

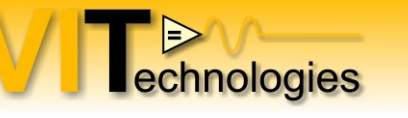

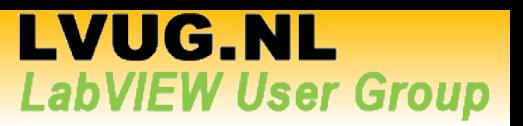

#### **Dissecting the Facade: Data Change event**

- Generated when a value is written to the control's terminal, a local variable or a value property
- Update state and appearance as necessary

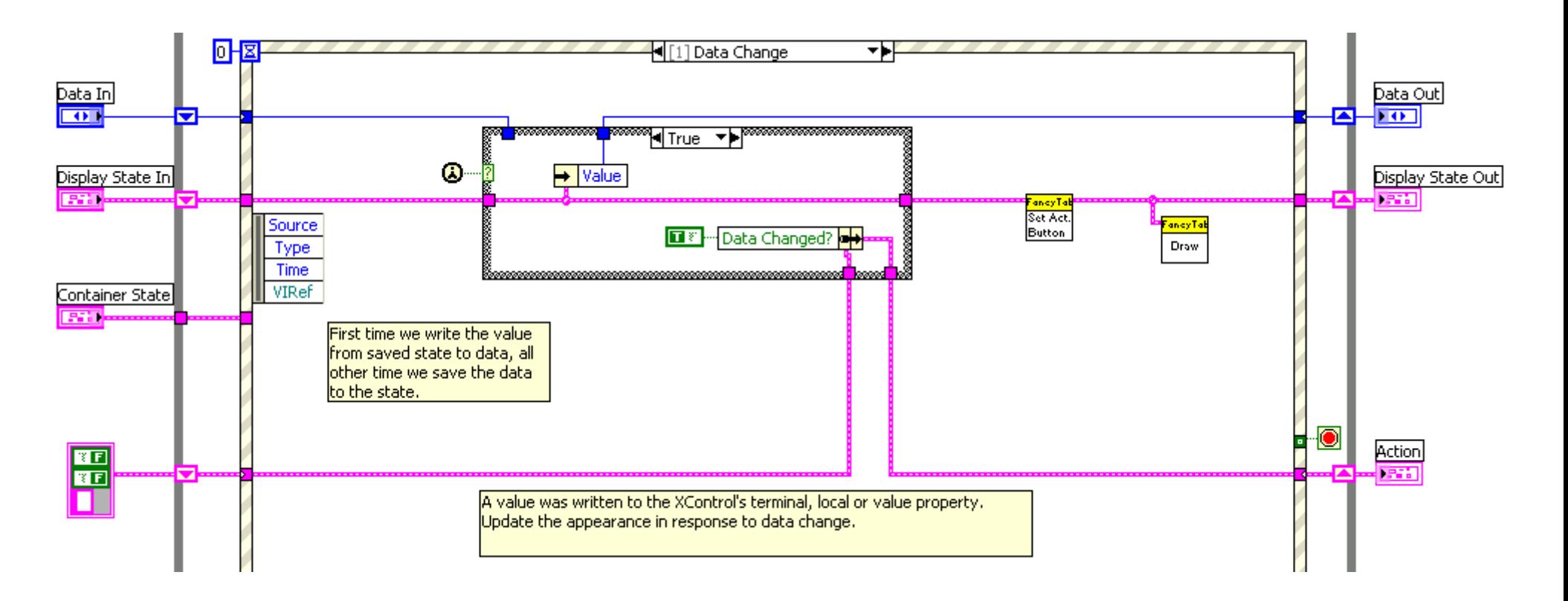

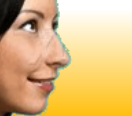

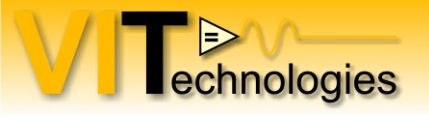

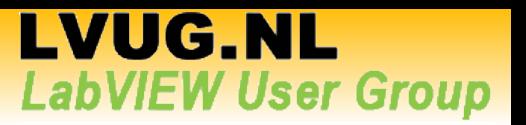

## **State Persistance**

- State of the XControl is stored in the parent VI
- Saved to disk when the parent VI is saved
- Use **Convert State For Save** ability to remove fields that don't need to be saved to disk (e.g. refnums)

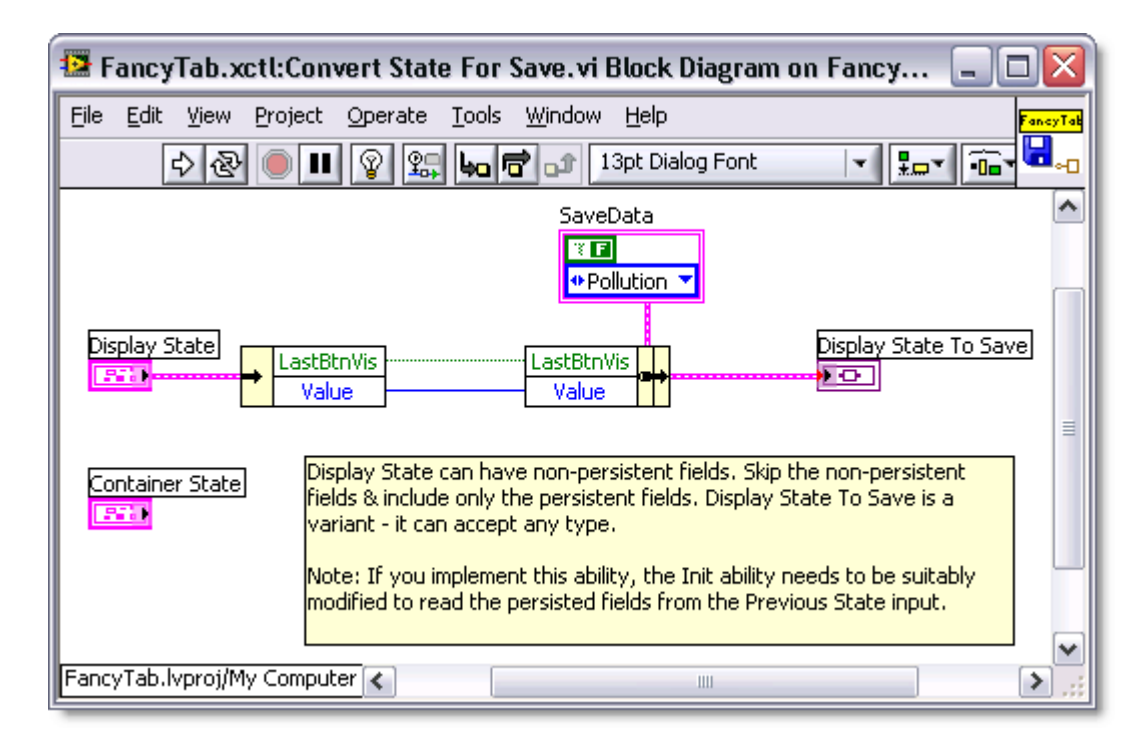

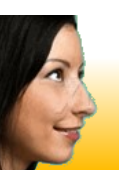

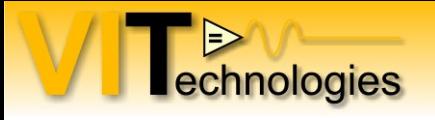

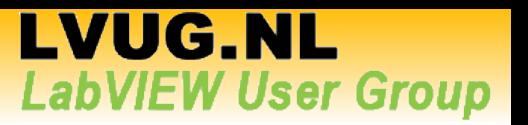

### **State Persistence**

• Must implement state conversion code in Init ability to convert back the Saved State to Display State

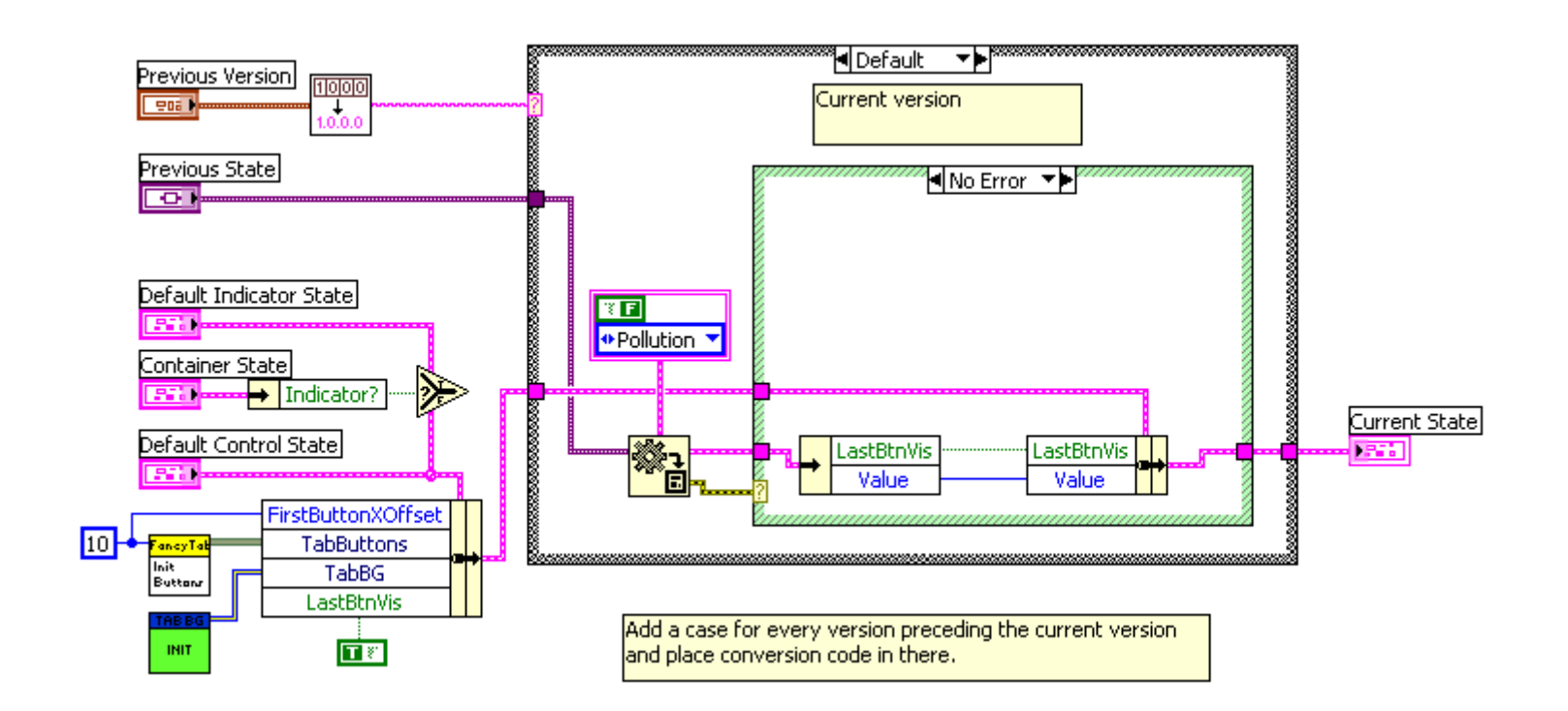

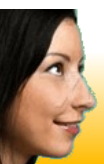

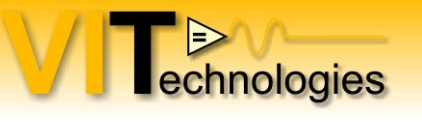

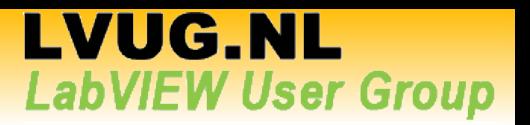

#### **Version Control**

- When releasing new version of your control, use the Init ability to convert the State of previous versions of the control to the current State
- The version number can be set in the XControl properties dialog
- Save old State data type under new name (linked to version)

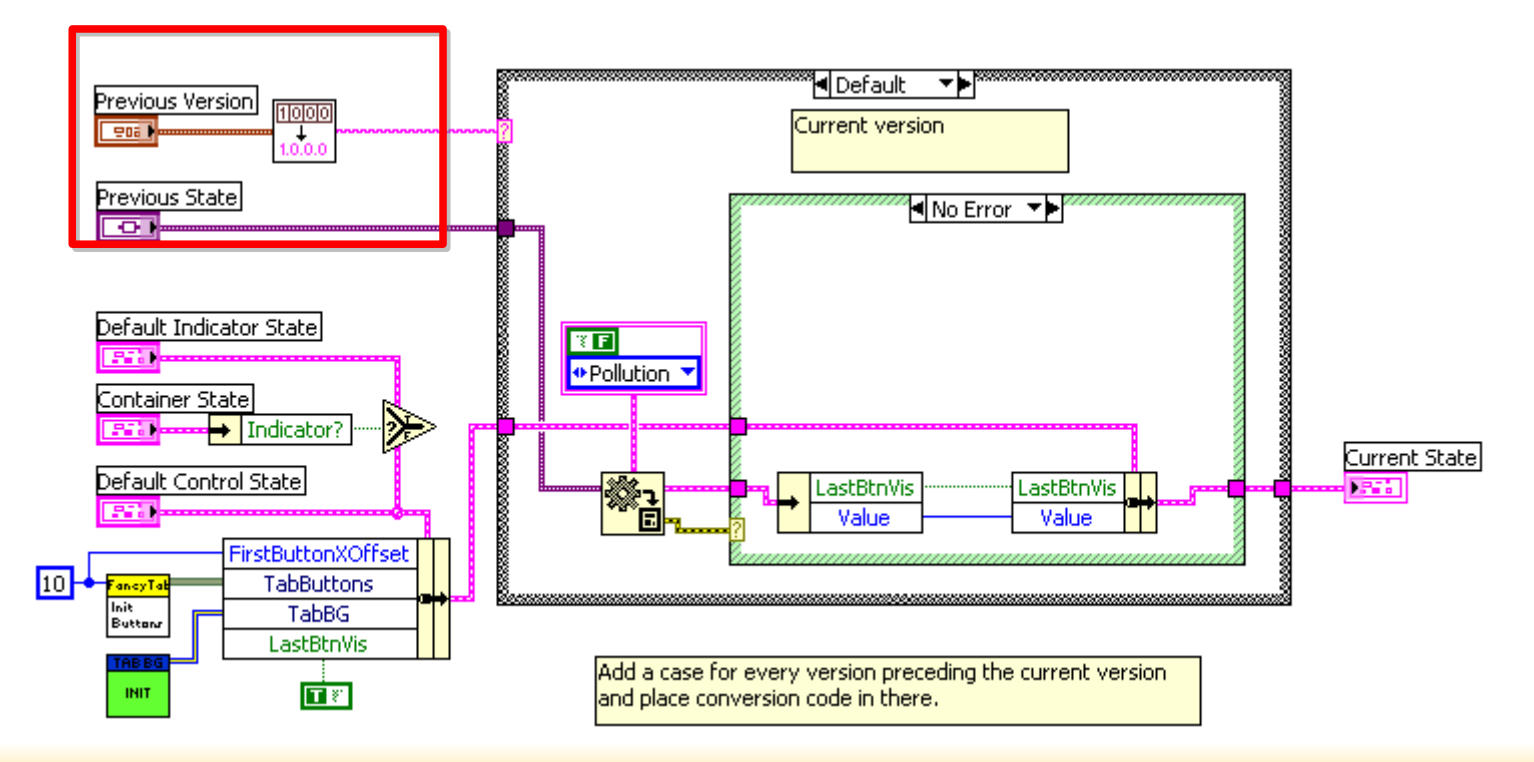

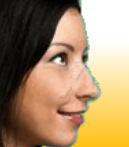

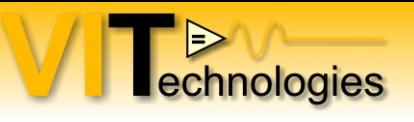

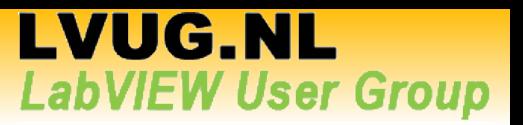

Display State Out

Display State In

### **Properties and Methods**

- Properties and methods basically just read or update the Display State
- Property exists of 1 or 2 VI's

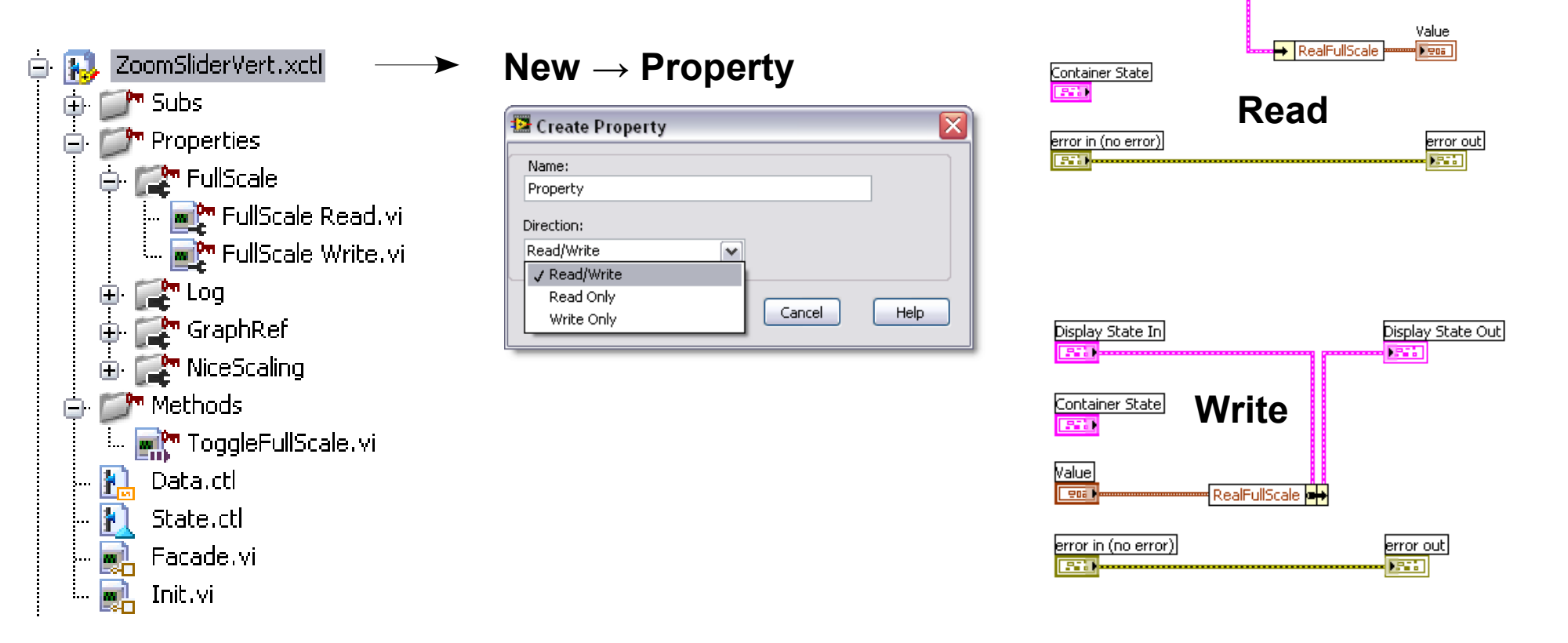

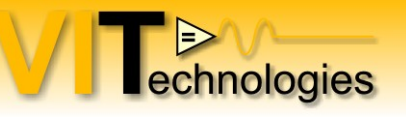

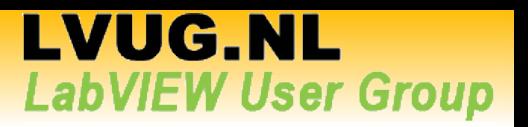

### **Properties and Methods**

- Methods have basically the same template as properties
- You can add multiple inputs/outputs or have none at all

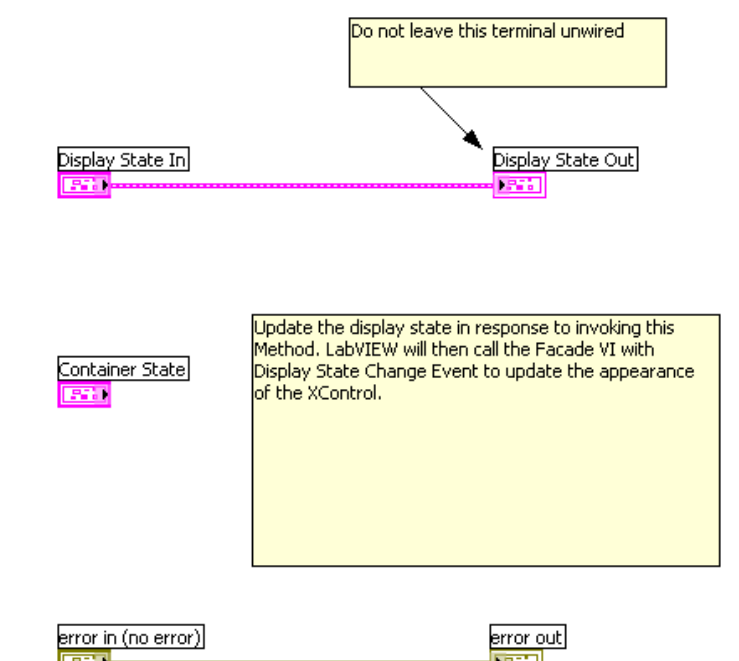

- Default methods and properties can't be replaced, removed or overriden
- Can't inherit methods or properties from controls on the Facade

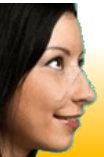

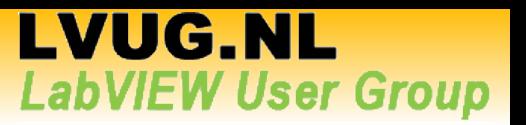

## **Properties and Methods**

• Configure properties

 $\Rightarrow$ 

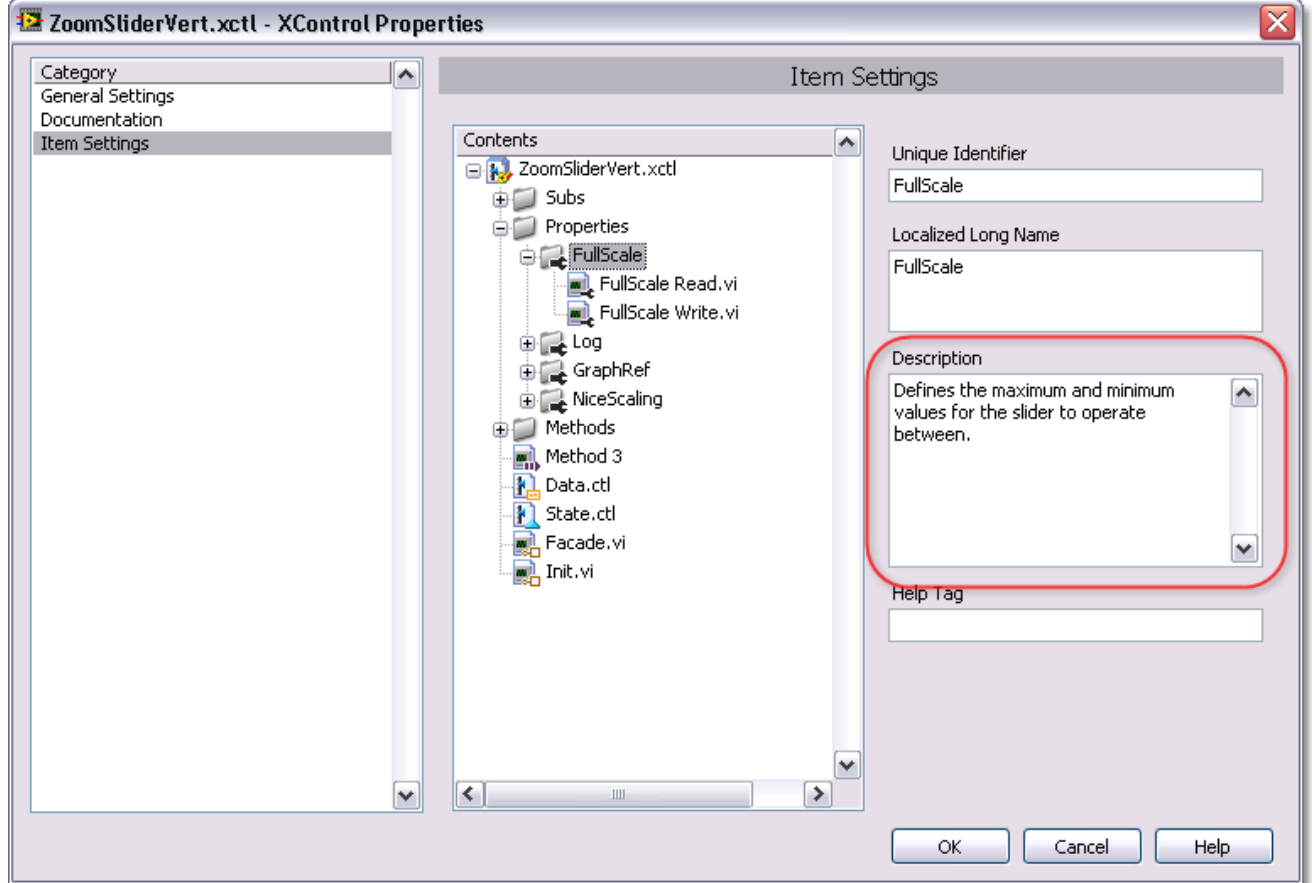

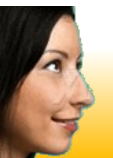

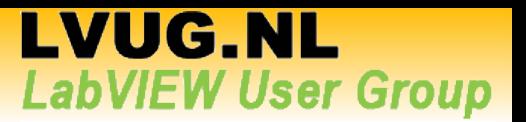

# **Properties and Methods**

• Configure methods

 $\overline{\phantom{a}}$ 

 $\blacktriangledown$  $\vert \vert$ 

Contents

日<mark>製</mark>、VITSubpanel.xctl

RemoveAllVIs.vi RemoveVI.vi InsertVI.vi

A Methods

**DE Types** 

GIL SubVIs **P.** Data.ctl <mark>利</mark> State.ctl **Reduction**, Facade.vi **Manufacture Drinit**.vi

 $\Rightarrow$ 

echnologies

VITSubpanel.xctl - XControl Properties

Category

General Settings Documentation

**Item Settings** 

• Link method names with VI in outputs

Item Settings

Method Path

 $\sim$ 

**v**  $\triangleright$ 

OK

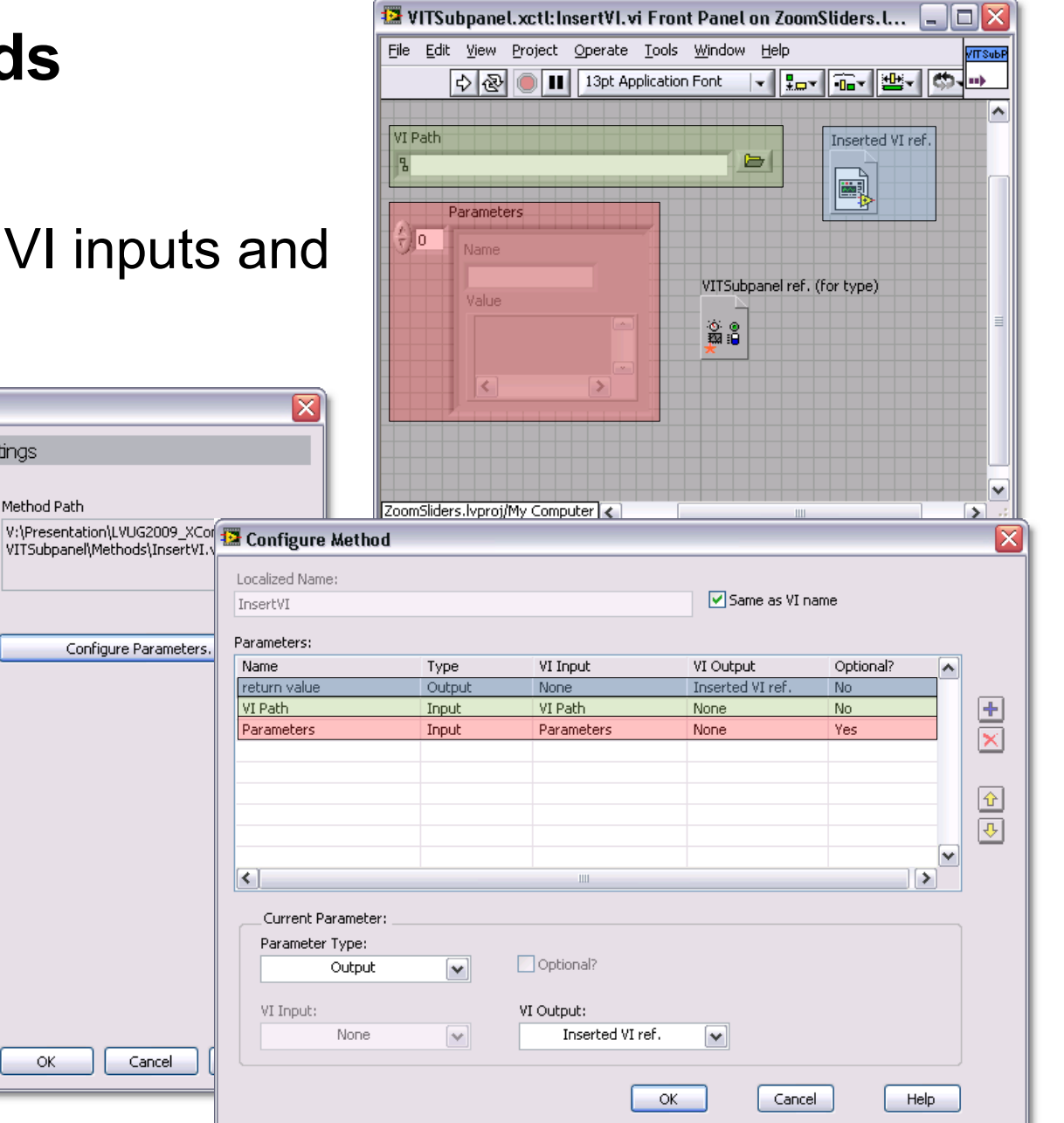

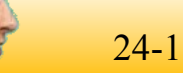

#### 24-11-2009 **The Ins and Outs of XControls** 21

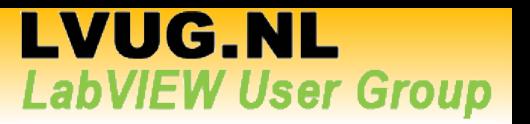

# **Debugging**

echnologies

• Open diagram of specific XControl instance

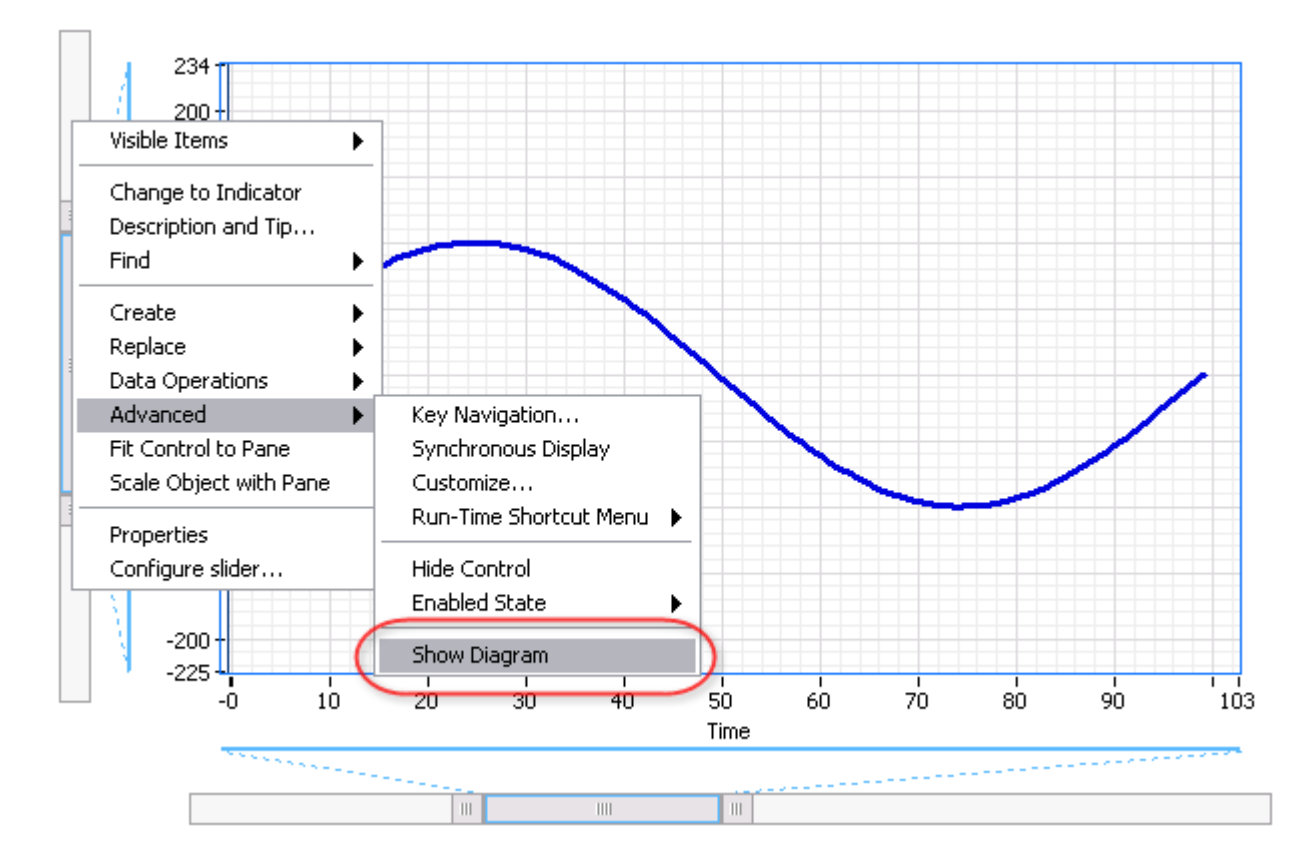

• Use standard debugging tools and techniques

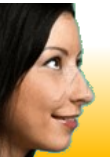

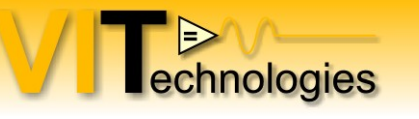

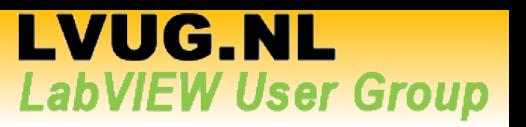

# **Programming Techniques – Refresh UI**

- UI update code is often needed in multiple events (e.g. Display State Change, Data Change, Resize or other FP events)
- Use Sub-VI with UI update code that is called whenever the UI needs updating
	- Potentially a lot of use of control references, which could impact performance
- Use refresh section in Facade VI

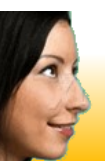

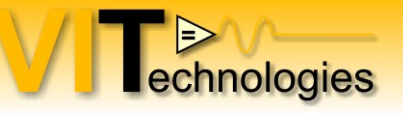

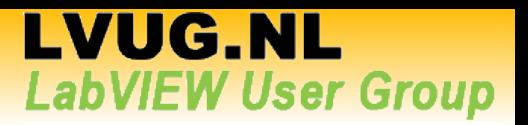

### **Programming Techniques – Refresh UI**

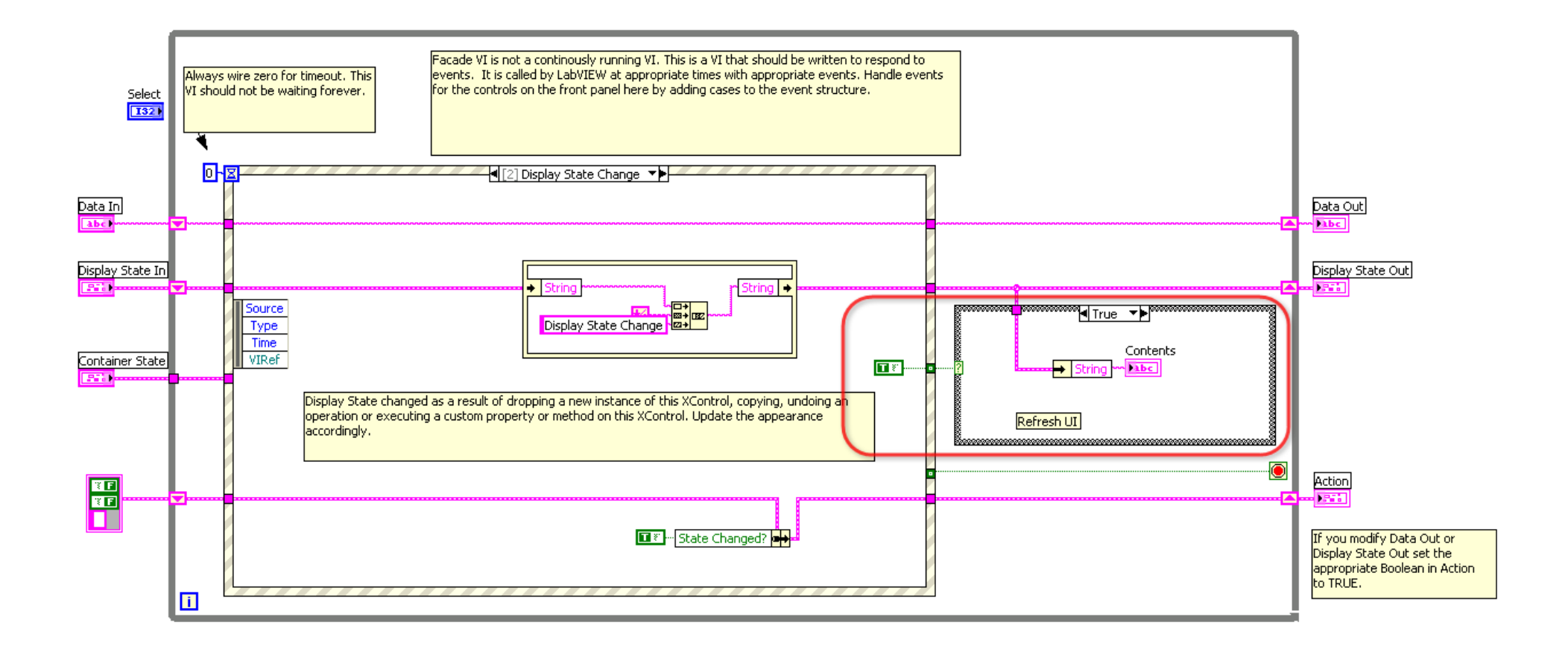

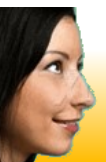

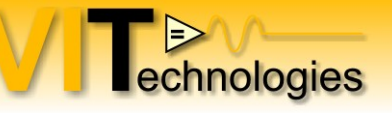

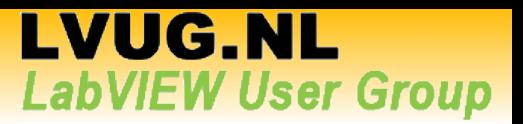

## **Programming Techniques – Shortcut menus**

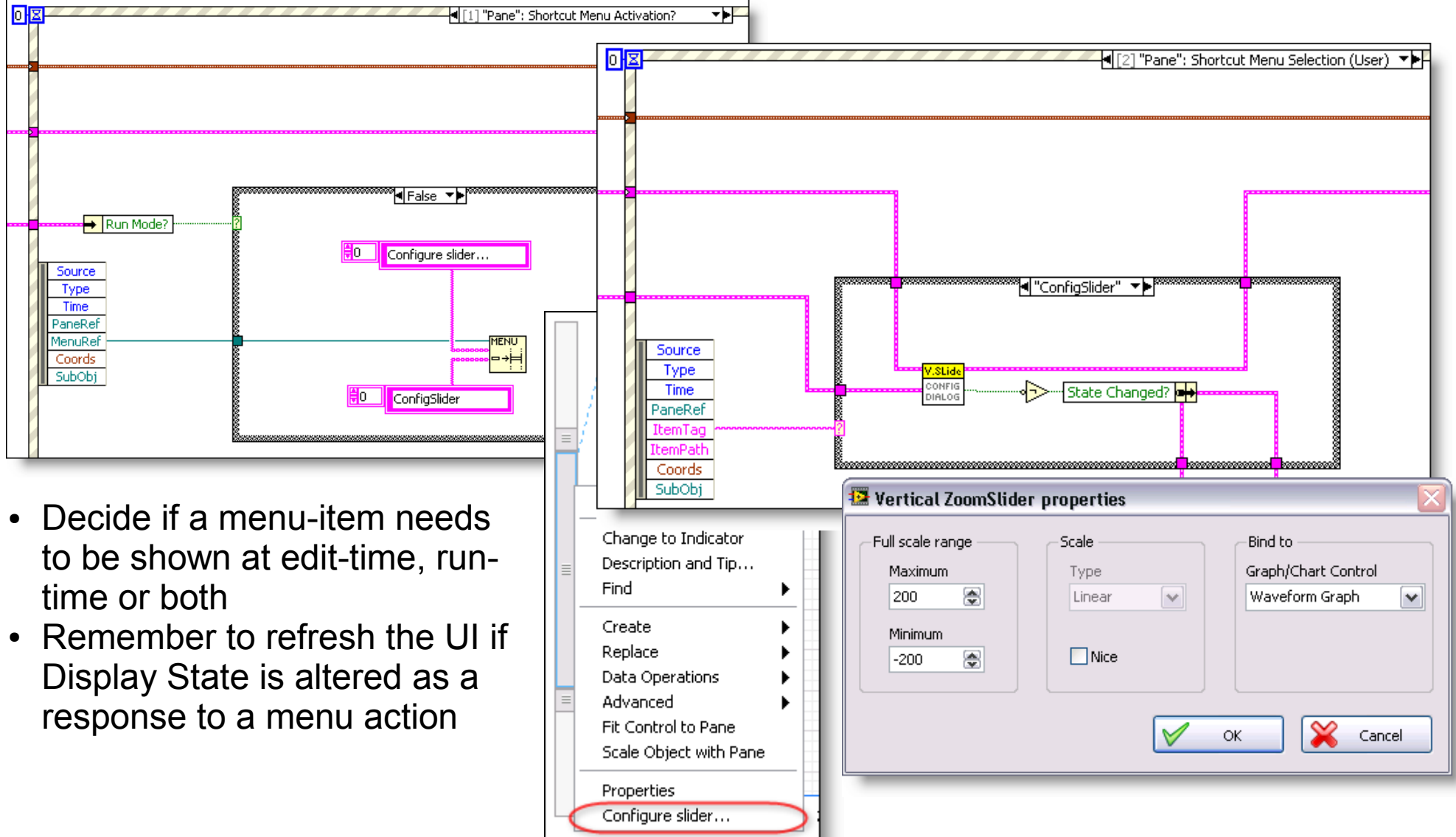

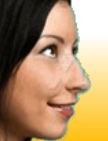

#### 24-11-2009 25

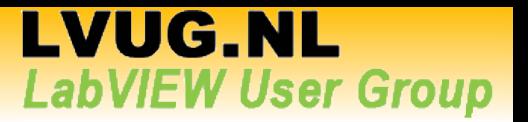

## **Programming Techniques – Custom Events**

• If you need the ability to notify the parent VI of actions

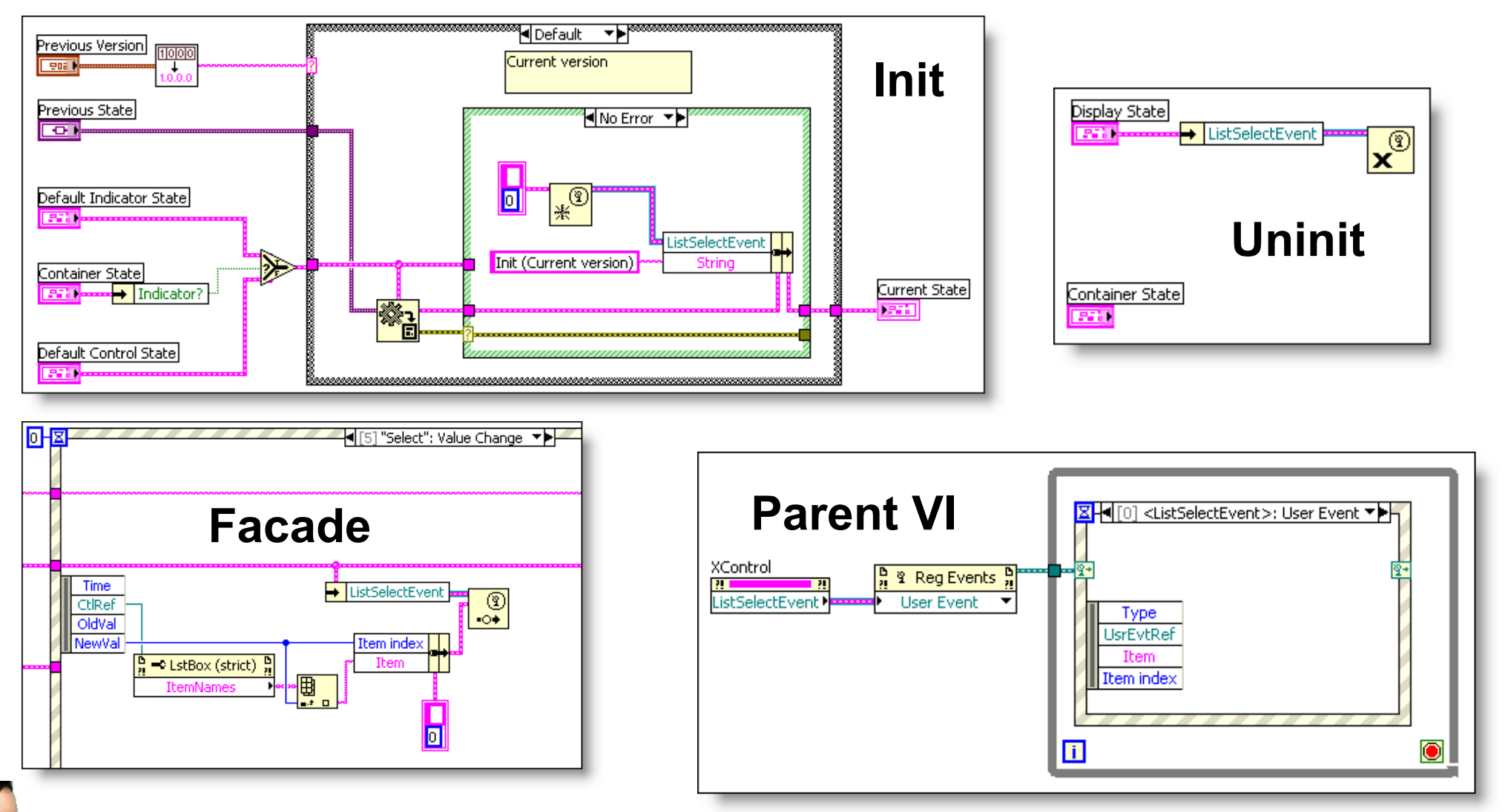

echnologies

#### 24-11-2009 2012 The Ins and Outs of XControls 26

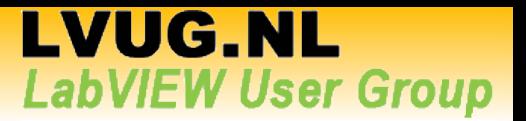

#### **Programming Techniques – Group properties and methods**

• If you have a lot of properties or methods that can be categorized together, you might want to group them in a submenu

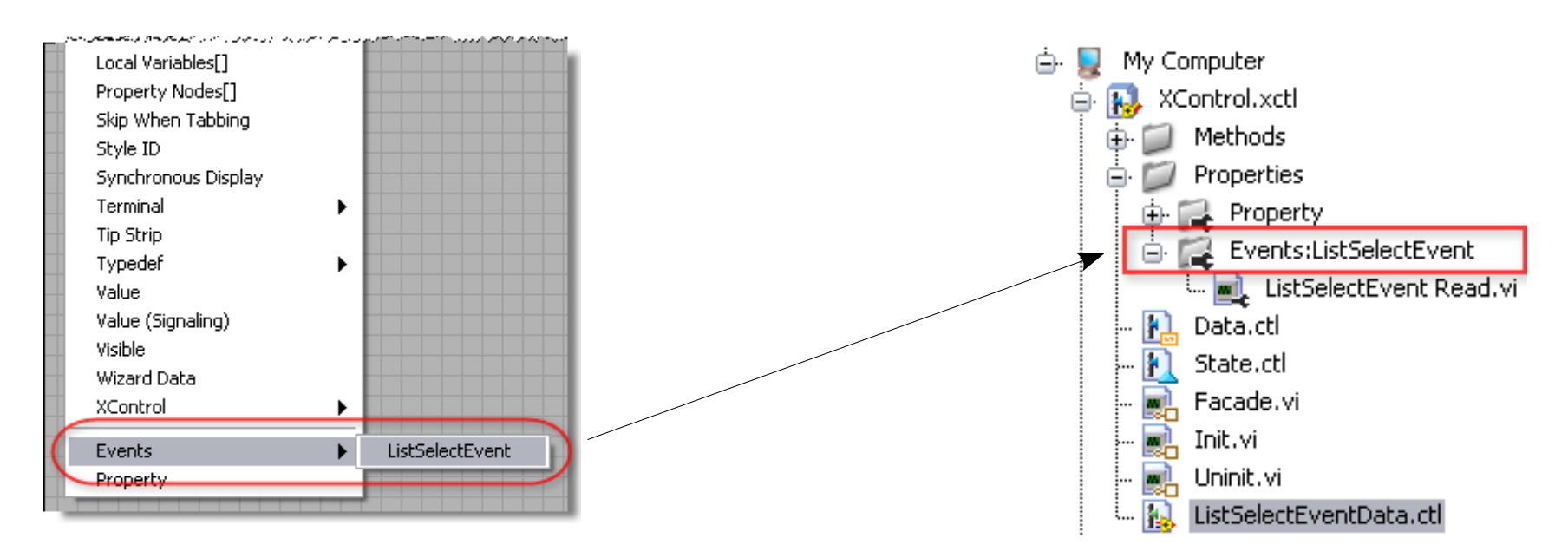

Use colon in name to create Submenu hierarchy

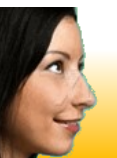

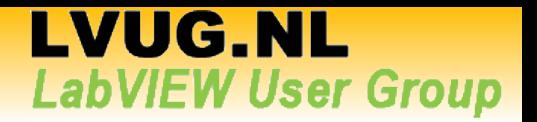

#### **Programming Techniques – XControl with Active process**

• E.g. need animation at run-time

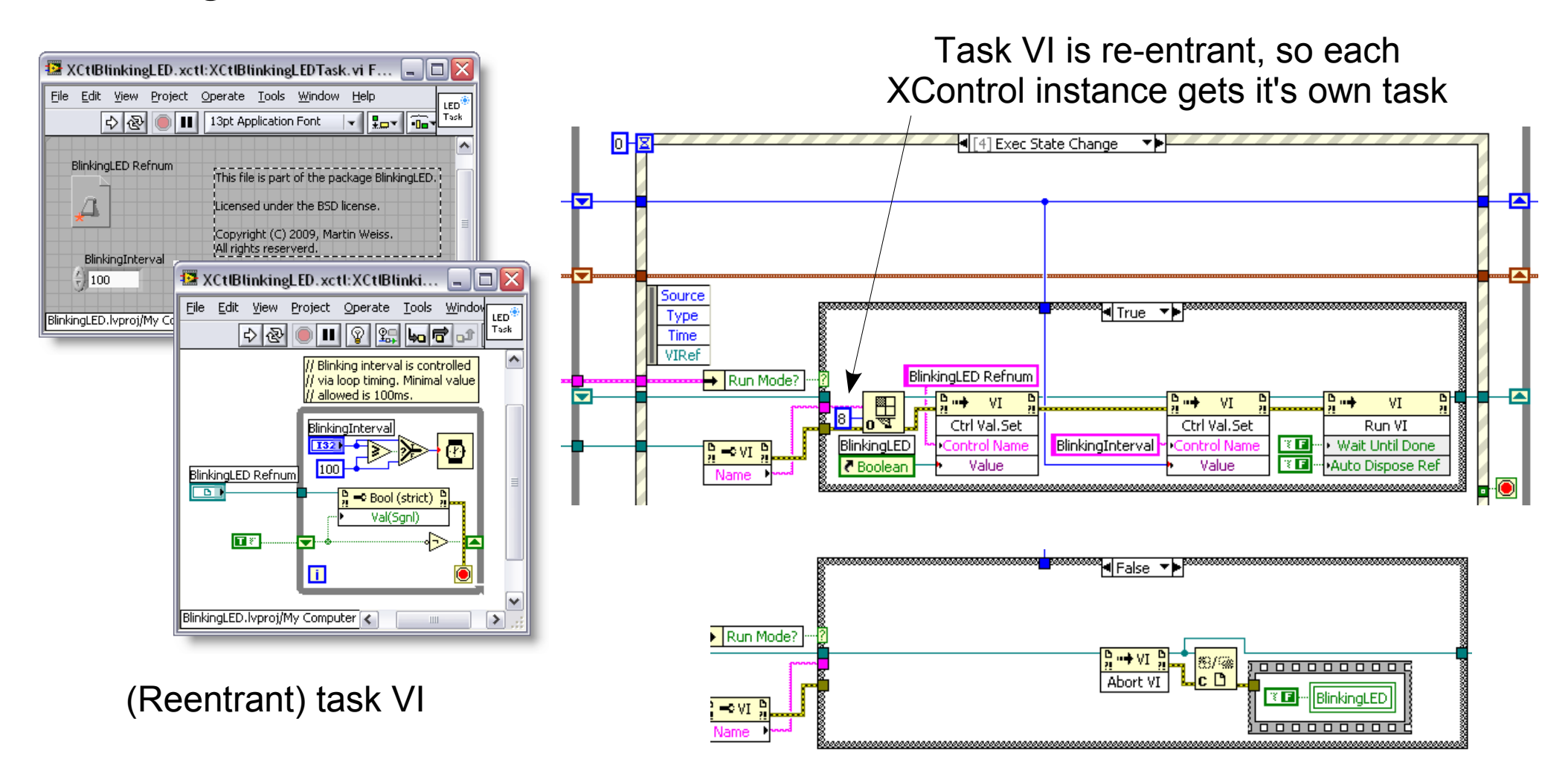

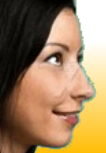

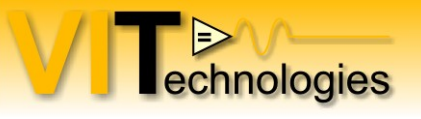

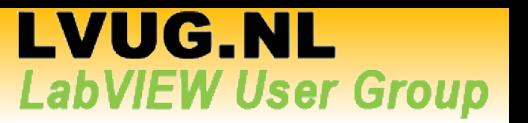

#### **Programming Techniques – XControl with Active process**

- Examples with re-entrant tasks
	- Blinking LED example on LAVA  $CR \rightarrow XContents$
	- Scrolling LED XControl on NI DevZone
- Example with shared animation engine
	- AnimatorXControl (in LabVIEW examples if you have DSC toolkit installed)

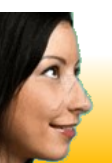

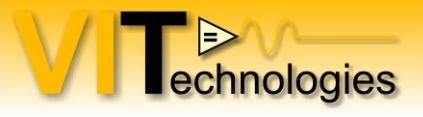

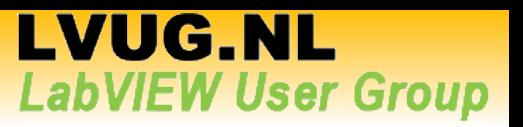

#### **Resources**

**LAVA Code Repository → User Interface → XControls** <http://lavag.org/index.php?app=downloads&showcat=16>

**Tip on LAVA CR: XControl Inheritance tool for easy 'inheriting' of properties and methods of controls on your facade FP.**

**Scrolling LED XControl** <http://decibel.ni.com/content/docs/DOC-1180>

**LabVIEW Help!**

**NI.COM – Search for 'XControl' and browse categories Examples, Knowledgebase and Tutorials**

**LabVIEW Advanced I: Architectures course**

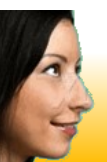